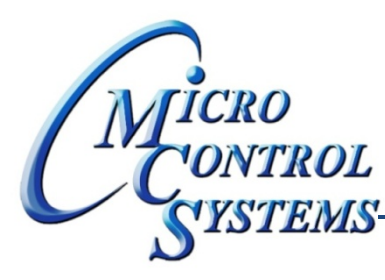

## **MONTROL SOFTWARE RELEASE NOTES**

# MCS-CONNECT Version 9.10B 01/04/2013

### **Updates from previous versions:**

#### **New Features:**

**1. Changing the code that initializes the available Network interface lists in the CommunicationSetupUI. I added code to show multiple IPs on the same interface.**

### **Bug Fixes:**

- 1. When multiple Devices are found in the Info Grid the default Tab Layout policy was to create another **row of tabs below the first row. Depending on the monitor resolution this causes us to lose needed** space in the status grid. RESOLUTION - Changed the Tab Layout policy to create a small scroll button at the right of the tab bar. This will allow users to scroll to see the other tabs and keeps the size of the **status consistent.**
- **2. On low resolutions the site name combo box displays partially off the screen. RESOLUTION ‐ On** loading of the Main UI test the resolution and reduce the max row count to 10 of the Name Combo **Box if the resolution width is <= 768.**
- 3. When switching from a Controller in the Graphics screen to another Controller by clicking the tabs at **the top of the information grid MCS‐Connect was unable to update due to the embedded web browsers inability to load into two frames at once. RESOLUTION ‐ Moved the initialization of the web browser from global to local in the information process. Also made a change to allow the user to highlight the specific controller in the info grid and click the Graphics button to load the Graphics directly without loading the Status grids first.**
- **4. When saving a history graph file from the Micro‐Mag the interval is not printing correctly. RESOLUTION – Changed the way MCS‐Connect gets the interval value from the Device.**
- **5. Making changes to the refresh Status in the MagnumV11Device to attempt to reduce refresh time. RESOLUTION ‐ Moved the RTC refresh to the end of the process and added statements to only refresh** the control sensors if they were not included in the initial refresh. The control sensors are now only **refreshed every third time.**

Any questions regarding this release, contact: support@mcscontrols.com

**Micro Control Systems, Inc.** 5580 Enterprise Parkway Fort Myers, Florida 33905 (239)694-0089 FAX: (239)694-0031 www.mcscontrols.com

Information contained in this document has been prepared by Micro Control Systems, Inc. and is copyright © protected 2013. Copying or distributing this document is prohibited unless expressly approved by MCS.

**6. When changing a sensor of type BMS\_SI from auto to manual the subsequent value change popup that is created is using the incorrect # of decimals for this sensor type (should use the userDefinedDisplayType). RESOLUTION – I added the BMS\_SI sensor type into the list of si types that use the # of decimals for the userDefinedDisplayType instead of the actual BMS\_SI display type.**

> Any questions regarding this release, contact: support@mcscontrols.com

**Micro Control Systems, Inc.** 5580 Enterprise Parkway Fort Myers, Florida 33905 (239)694-0089 FAX: (239)694-0031 www.mcscontrols.com

Information contained in this document has been prepared by Micro Control Systems, Inc. and is copyright © protected 2013. Copying or distributing this document is prohibited unless expressly approved by MCS.